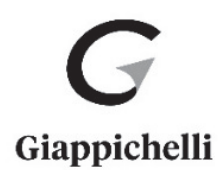

## **Biblioteca Digitale**

La **Biblioteca Digitale** di Giappichelli Editore è una piattaforma che offre allo studente strumenti e contenuti integrativi al libro.

## Per accedere alla **Biblioteca Digitale**

Aprire l'indirizzo *https://biblioteca.giappichelli.it/studenti* ed effettuare la registrazione impostando *login* e *password*.

Autenticarsi alla piattaforma con le credenziali scelte.

Per sbloccare il libro nella versione digitale e/o i contenuti integrativi associati:

- Accedere alla piattaforma;
- Cliccare sul pulsante "**Aggiungi un libro**";
- Inserire l**'ISBN** del volume acquistato;
- Inserire il **codice di sblocco** (presente sul bollino SIAE) che si trova nella prima pagina del volume.

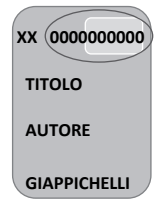

**Avvertenza**: i materiali on-line sono disponibili fin quando il testo sarà presente nel catalogo Giappichelli fatto salvo differente disposizione da parte dell'Editore.

## La **Biblioteca Digitale**

- È una piattaforma online che permette di consultare i materiali aggiuntivi di un libro, svolgere esercitazioni e sfogliare, laddove disponibile la funzionalità, la versione digitale del testo.
- È uno strumento utile allo studente per sostenere e superare gli esami del proprio corso di laurea.
- È utilizzabile mediante un normale browser senza dovere installare alcun tipo di software addizionale.
- È accessibile da qualunque PC, tablet o cellulare.